## **АВТОНОМНАЯ НЕКОММЕРЧЕСКАЯ ОРГАНИЗАЦИЯ СОЦИАЛЬНЫХ УСЛУГ «РОДИТЕЛЬСКИЙ ЦЕНТР «ПОДСОЛНУХ»**

ИНН 7801269020 / ОГРН1097800001804

## **УТВЕРЖДАЮ**

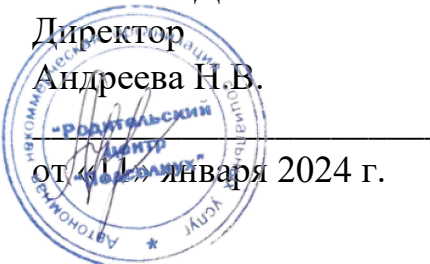

# **МЕТОДИЧЕСКИЕ УКАЗАНИЯ ПО РАБОТЕ ОБУЧАЮЩИХСЯ В ЭЛЕКТРОННОЙ СИСТЕМЕ ДИСТАНЦИОННОГО ОБУЧЕНИЯ**

**Санкт-Петербург- 2024**

Авторы:

Андреева Наталья Викторовна – Директор.

Основная задача методических указаний состоит в формировании у обучающихся четкого представления об основных возможностях электронной системы дистанционного обучения (ЭСДО), приобретение ими практических навыков использования инструментов авторизованного студента в ЭСДО.

# **Содержание**

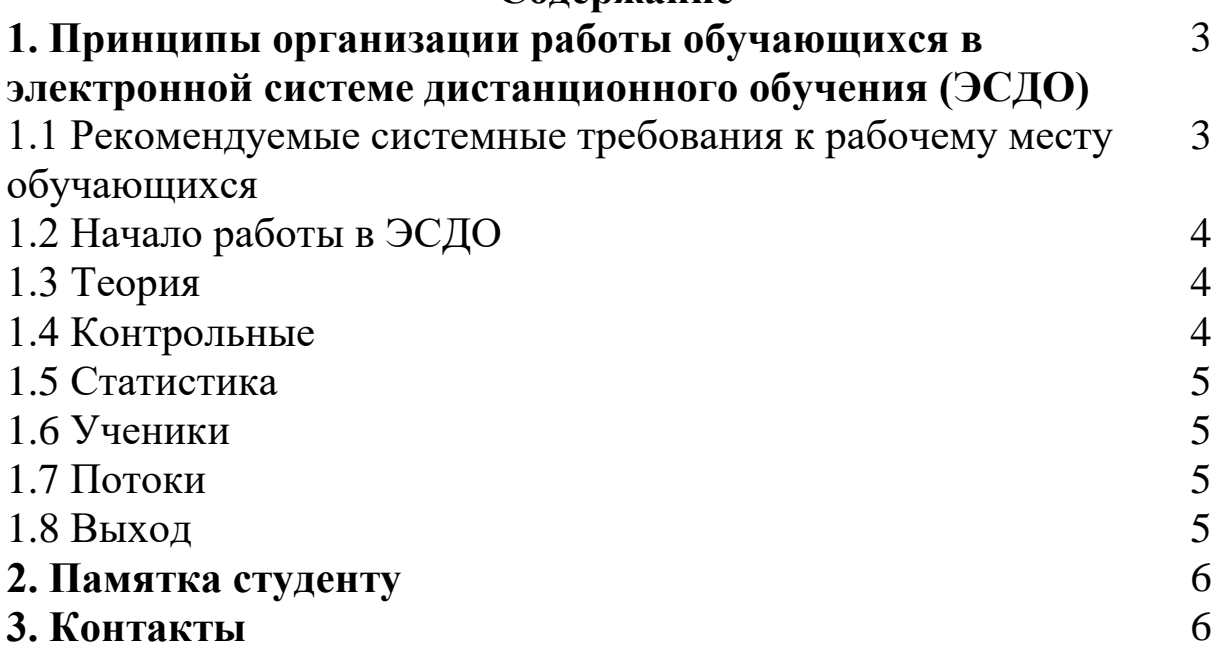

## **1 ПРИНЦИПЫ ОРГАНИЗАЦИИ РАБОТЫ ОБУЧАЮЩИХСЯ В ЭЛЕКТРОННОЙ СИСТЕМЕ ДИСТАНЦИОННОГО ОБУЧЕНИЯ (ЭСДО)**

### **1.1 Рекомендуемые системные требования к рабочему месту обучающихся**

Для нормальной стабильной работы студента в ЭСДО рекомендуется использовать персональный компьютер (ПК) под управлением операционной системой не ниже Windows XP в браузерах Mozilla Firefox и Enternet Explorer.

### **1.2 Начало работы в ЭСДО**

Для начала работы необходимо открыть браузер и набрать в нем адрес <https://podsolnukh.getcourse.ru/teach/control/stream>

В результате проделанных действий в окне браузера запустится стартовая страница ЭСДО. Вход в систему осуществляется путем ввода логина и пароля. Логин и пароль выдается и направляется слушателю на электронную почту.

После входа в ЭСДО студенту **доступны панель «Навигация»** и переходы к основным разделам подсистемы **«Обучение»,** далее **«Тренинги»** далее в окне **«Список тренингов»** открывается доступ к тематическим файлам (текст, картинки, презентации, видео).далее после прохождения **«Урока»** располагается самостоятельная работа/вопросы, ответы на которые размещаются в «**окне» «Ваш ответ».**

### **1.3. «Тренинги»**

В разделе «Список тренингов» студент может просмотреть уроки курса - теоретический материал (методические указания, учебники, пособия, текст, картинки, презентации, видео и т.д.) по дисциплинам, изучаемым в текущем курсе.

В данном разделе к каждому уроку (теме) размещается окно обратной связи слушатель/преподаватель. В каждой теме прописано краткое содержание темы и даны теоретические/практические задания к теме.

#### **1.4 Самостоятельная работа**

После прохождения «Урока» располагается самостоятельная работа/вопросы, ответы на которые размещаются в «окне» «Ваш ответ».

Технология сдачи (отправки) слушателем преподавателю контрольной работы: 1) слушатель переходит Задания по вкладке; 2) выполнив контрольную работу, слушатель переходит к ссылке «Отчет» добавляет файл с выполненной контрольной работой посредством кнопки «Добавить файл» и сдает (отправляет) файл контрольной работы преподавателю на проверку:

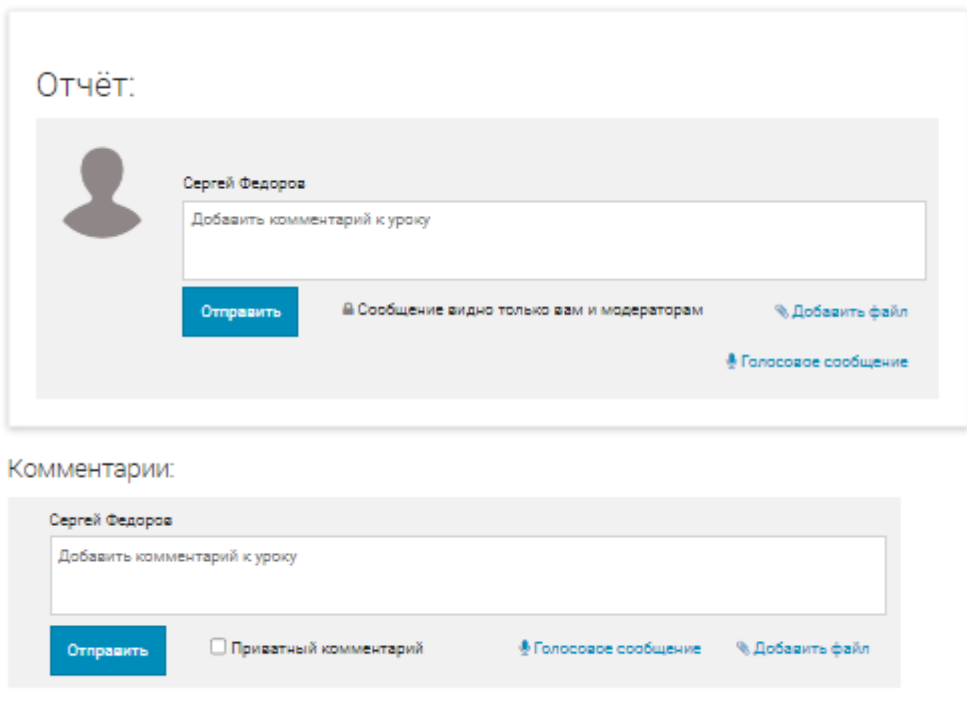

```
Нет комментариев
```
После отправки слушателем преподавателю файла с контрольной работой в разделе «Контрольные» в столбце «Результат» меняется статус с «Не сдавалась» на «На проверке». Если после проверки контрольной работы преподаватель поставит «Зачтена» или «Не зачтена», то статус в разделе «Контрольные» в столбце «Результат» поменяется соответственно на «Зачтена» или «Не зачтена». Если результат «Не зачтена», то студенту следует открыть комментарий (рецензию) преподавателя к контрольной работе по ссылке. После внесения исправлений в контрольную работу необходимо прикрепить файл с контрольной работой посредством кнопки «Отчет» и повторно сдать (отправить) его преподавателю на проверку нажатием кнопки «Отправить» . После того, как контрольная работа по соответствующей дисциплине будет зачтена, студенту будут начислены баллы за сданную контрольную работу.

Также ученики могут задать вопросы в комментарии для консультации, если необходимы разъяснения к работе.

Промежуточная аттестация проходит в формате тестирования в онлайн формате. После прохождения тестирования студент нажимает вкладку «Готово», сервис автоматически просчитывает баллы и клиент видит сколько баллов он заработал, также может задать вопрос по тесту в комментариях.

Итоговая аттестация проходит в формате заданий, студенту необходимо направить ответы на задания в оформленном документе в комментариях.

#### **1.5 Статистика**

В данном разделе меню находится информация о рейтинге обучающихся по каждой дисциплине и оценка на текущий момент времени.

#### **1.6. Ученики**

Данный раздел содержит информацию о контактных данных обучающихся, обучающихся в одной группе, размещенную лично студентом. Решение о размещении контактных данных каждый студент принимает лично.

#### **1.7. Потоки**

Данный раздел позволяет разделять учеников курса на группы.

#### **1.8. Рассылка (Почта)**

В данном разделе после выбора из списка одного из преподавателей или студентов, становится доступна форма для отправки вопроса. Помимо текста, к вопросу преподавателю или студенту можно прикрепить файл. Если в разделе «Почта» есть непрочитанное письмо, то название раздела будет содержать метку «1». Метка снимется после просмотра сообщений от преподавателей.

#### **1.9 Выход**

При нажатии на ссылку «Выход» в панели «Навигация» происходит безопасный выход студента из ЭСДО.

#### **2 ПАМЯТКА СЛУШАТЕЛЮ**

#### **1. Сколько баллов мне необходимо набрать для сдачи зачета (экзамена)?**

Для получения оценки "Зачтено" необходимо набрать 70 и более баллов.

#### **2. Сколько баллов можно набрать за контрольное задание (промежуточная аттестация)?**

За контрольное задание при наличии работы можно получить максимум 10 баллов.

Итоговая (экзаменационная) работа – минимальное количество баллов, которые необходимо набрать - 20 баллов. Максимально – 30.

## **3. Можно ли отсылать итоговую работу в отсканированном виде?**

Можно.

#### **4. Когда и где нужно оплатить договор по оплате обучения?**

Сроки оплаты за обучение стоят в Вашем договоре. Оплата договора производится по счету. Только после подписания и оплаты, клиент (контрагент) получает доступ к курсу (логин и пароль).

## **3 КОНТАКТЫ АНО «ПАРАДИГМА»**

Сайт <https://podsolnukh.org/programms/seminars/>

Сайт электронной системы дистанционного обучения: <https://podsolnukh.getcourse.ru/teach/control/stream>

По вопросам: podsolnukh-spb@mail.ru

Адрес: Юридический адрес: 199034, Г.САНКТ-ПЕТЕРБУРГ, ЛН. 17-Я В.О., Д. 4-Б, ЛИТЕР В, ОФИС

А-317

Почта: podsolnukh-spb@mail.ru